# **INSTRUÇÕES AO USUÁRIO**

Os serviços oferecidos pelos Laboratórios de Separação e Preparação de amostras e o de LA-ICP-MS do CPGeo estão em um único endereço na Plataforma Multi-Usuários: CPGeo\_LSP/LLA.<https://uspmulti.prp.usp.br/public/centrais/121>

Nesta página o pesquisador solicita os serviços para as análises pela técnica LA-ICP-MS (U-Pb e Hf) e para preparação de amostras (RT e minerais) para todos os métodos analíticos (Sr, Nd, Pb, Ar-Ar).

### **SERVIÇOS LSP/LLA - CPGeo:**

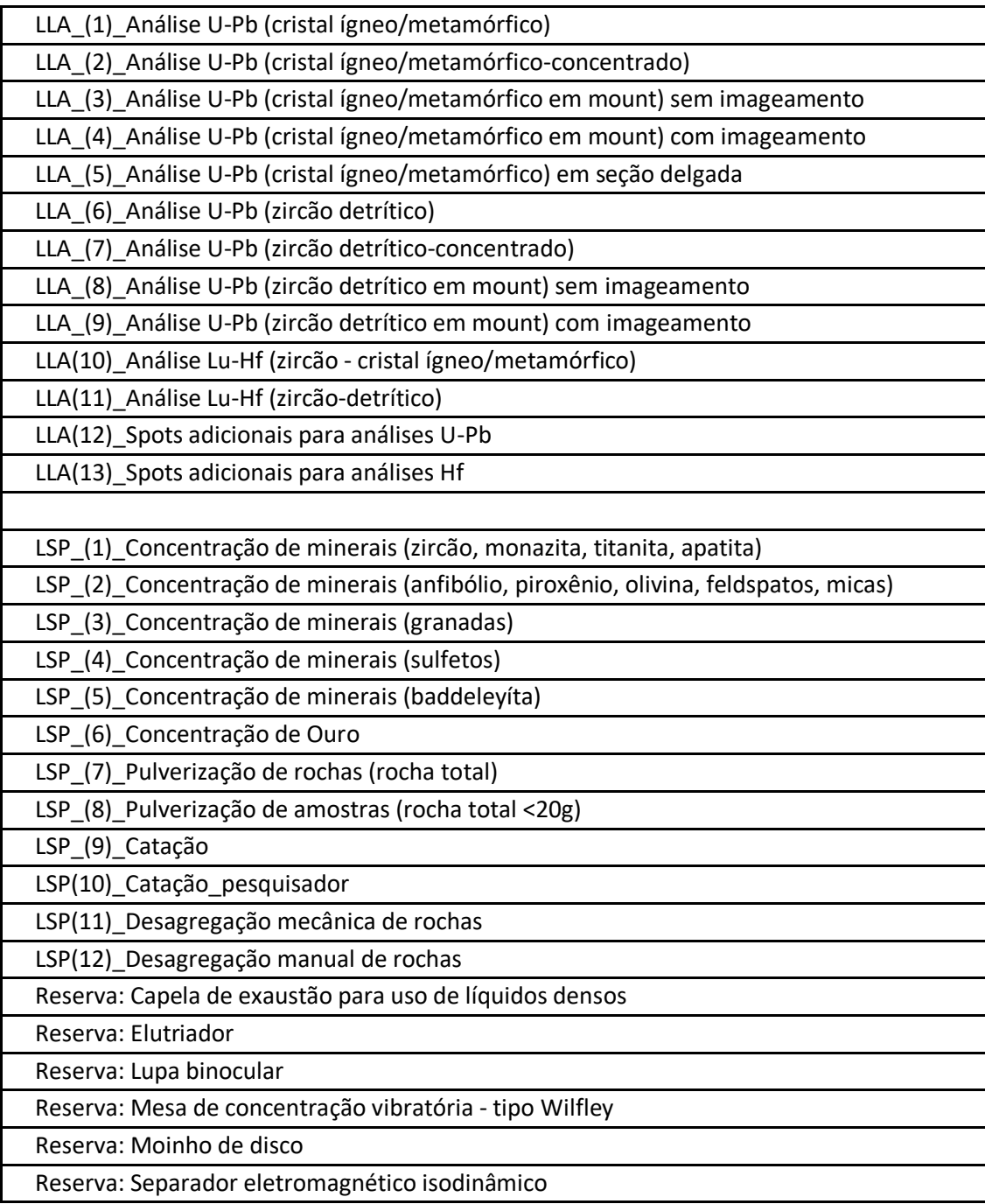

### **SELEÇÃO DOS SERVIÇOS PARA AS ANÁLISES PRETENDIDAS:**

- a) **Para análises por LA-ICP-MS (U-Pb e Hf)** selecionar dentre os **SERVIÇOS** LLA\_(1) **a LLA\_(11).** Para spots adicionais **SERVIÇOS LLA\_(12) ou LLA\_(13)**.
- b) **Para separação de zircão, monazita, titanita, apatita** (apenas quando as análises **NÃO** forem realizadas no LLA-CPGeo) selecionar o **LSP\_(1)**
- c) **Para separação de anfibólio, feldspatos, micas** (para posterior análise Ar/Ar por exemplo) selecionar o **LSP\_(2)**.
- d) **Para separação de granada** selecionar o **LSP\_(3)** e após avaliação do laboratório, se necessário, **LSP\_(9)** (técnico do LSP realiza a catação) ou **LSP\_(10)** (interessado realiza a catação)
- e) **Para separação de sulfetos** (Pb) selecionar o **LSP\_(4)** e após avaliação do laboratório, se necessário, **LSP\_(9)** (técnico do LSP realiza a catação) ou **LSP\_(10)** (interessado realiza a catação)
- f) **Para separação de Ouro** (Pb) selecionar o **LSP\_(6)** e após avaliação do laboratório, se necessário, **LSP\_(9)** (técnico do LSP realiza a catação) ou **LSP\_(10)** (interessado realiza a catação)
- g) **Para análises em RT (Sr, Nd, Pb)** selecionar o serviço **LSP\_(7)** ou **LSP\_(8)** para pequenas quantidades de amostra - até 20g
- h) **Procedimentos pontuais** como, desagregação de rocha e/ou utilização de mesa vibratória e/ou líquidos densos e/ou Elutriador e/ou separação por susceptibilidade magnética solicitar os demais serviços.
- ➢ Na aba: **Anexos da Solicitação**, o usuário deve encaminhar a planilha (Entrada de Amostras CPGeo LSP LLA) preenchida.
- ➢ Para **prosseguimento das análises isotópicas (Sr, Nd, Pb, Ar-Ar, estáveis)** o usuário deve entrar nas páginas respectivas dos laboratórios:
	- Laboratório de termocronologia: análises isotópicas de Ar e TF em apatita/zircão
	- <https://uspmulti.prp.usp.br/public/centrais/122>
	- Laboratório LQI\_LEM: análises Sr, Nd, Pb, espectrometria TIMS e ICP-MS
	- <https://uspmulti.prp.usp.br/public/centrais/123>
	- Laboratório de Isótopos Estáveis:
	- <https://uspmulti.prp.usp.br/public/centrais/124>
	- Para análises pela técnica SHRIMP, entrar em contato através do e-mail: [glshrimp@usp.br](mailto:glshrimp@usp.br)

## **INSTRUÇÕES PARA SELEÇÃO DE SERVIÇOS NA PLATAFORMA USP-MULTI**

#### $\equiv$  USP Multi Q BUSCA ? DÚVIDAS & MINHA CON **血 Central Multiusuário** Centro de Pesquisas em Geocronologia e Geoquímica Isotópica \_ LSP/LLA - CPGeo\_LSP/LLA **25**<br>COMITÊ &<br>COMISSÃO  $\frac{36}{100}$  $\frac{0}{\text{SOBRI}}$  $\triangle$ <br>SERVICOS  $\frac{1}{\text{contato}}$ LLA(10)\_Contratos 2020\_Hf  $\checkmark$ LLA\_(1)\_Análise U-Pb (cristais ígneos e metamórficos)  $\checkmark$ LLA\_(2)\_Análise U-Pb (cristal ígneo/metamórfico-concentrado)  $\checkmark$ LLA (3) Análise U-Pb (cristal ígneo/metamórfico-mount ou secão delgada)  $\checkmark$ Nome LLA (4) Análise U-Pb (zircão detrítico)  $\checkmark$ nome<br>Centro de Pesquisas em Geocronologia e Geoquímica Isotópica \_<br>LSP/LLA - CPGeo\_LSP/LLA LLA\_(5)\_Análise U-Pb (zircão detrítico-concentrado)  $\vee$ **Instituição**<br>USP - Universidade de São Paulo LLA\_(6)\_Análise U-Pb (zircão detrítico-mount ou seção delgada)  $\checkmark$ Unidade IGc - Instituto de Geociências LLA\_(7)\_Análise Lu-Hf (zircão-cristais ígneos ou metamórficos)  $\checkmark$ **Departamento**<br>Diretoria Instituto de Geociências LLA\_(8)\_Análise Lu-Hf (zircão-detrítico)  $\checkmark$ **L** BAIXAR REGIMENTO LLA\_(9)\_Contratos 2020\_U-Pb  $\checkmark$

#### **CLICAR EM SERVIÇOS**

#### **CLICAR NO SERVIÇO DESEJADO E DEPOIS SOLICITAR SERVIÇO**

### (Ler atentamente a descrição do Serviço e Orientações ao usuário)

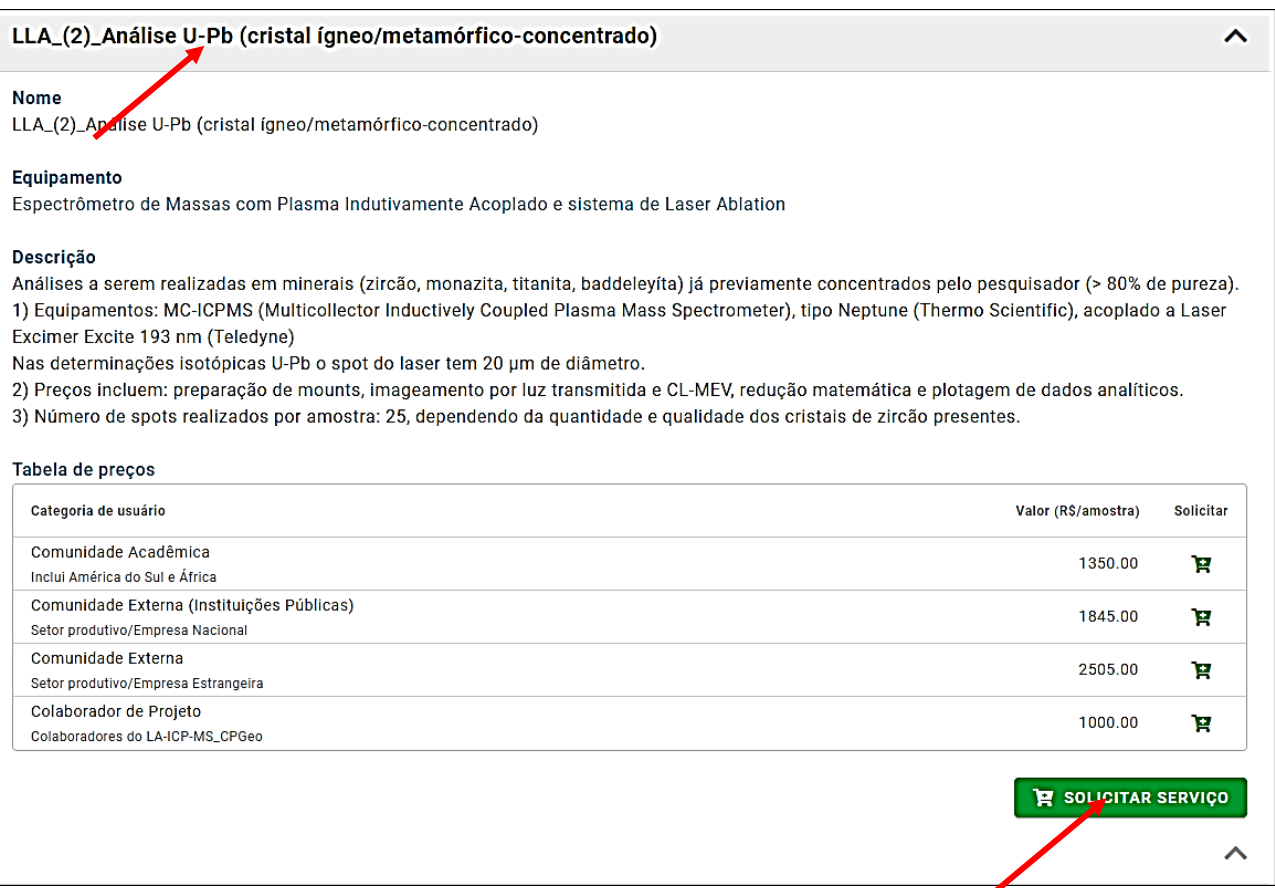

## **SELECIONAR NA TABELA DE PREÇOS SE: COMUNIDADE ACADÊMICA, EMPRESA OU COLABORADOR**

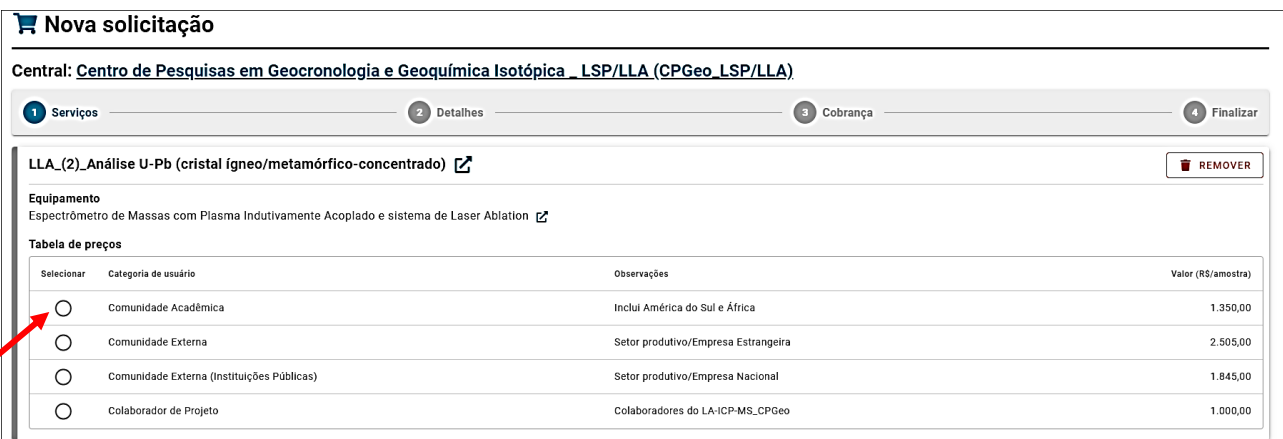

### **COLOCAR O N<sup>0</sup> . DE ANÁLISES**: (**É POSSIVEL COLOCAR NÚMERO NÃO INTEIROS**): para casos de descontos

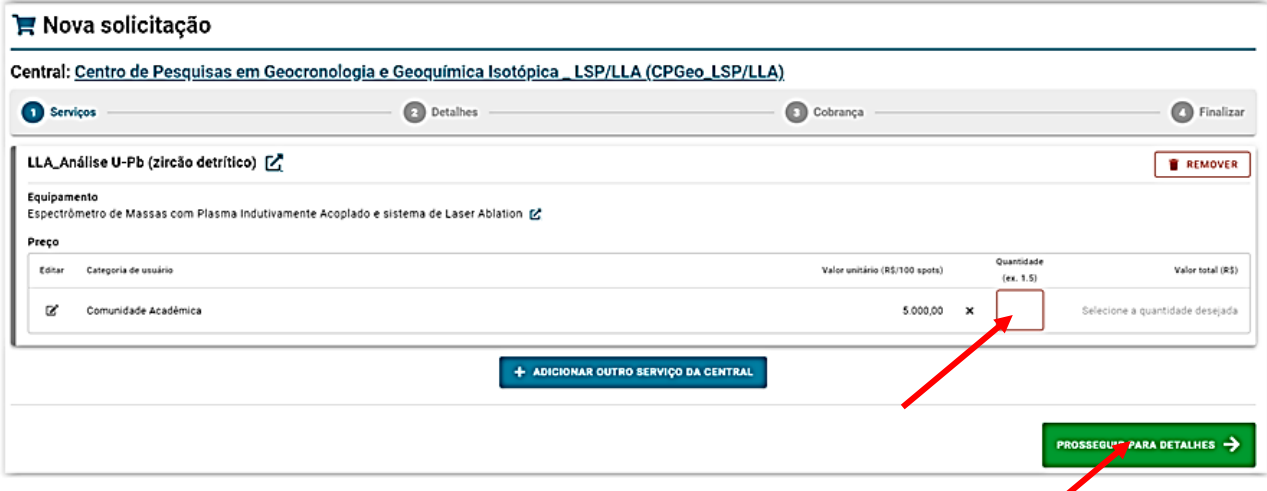

Escrever mensagem com as informações necessárias e anexar **tabela com a relação das amostras** (Entrada de Amostras \_CPGeo\_LSP\_LLA.xls**)**

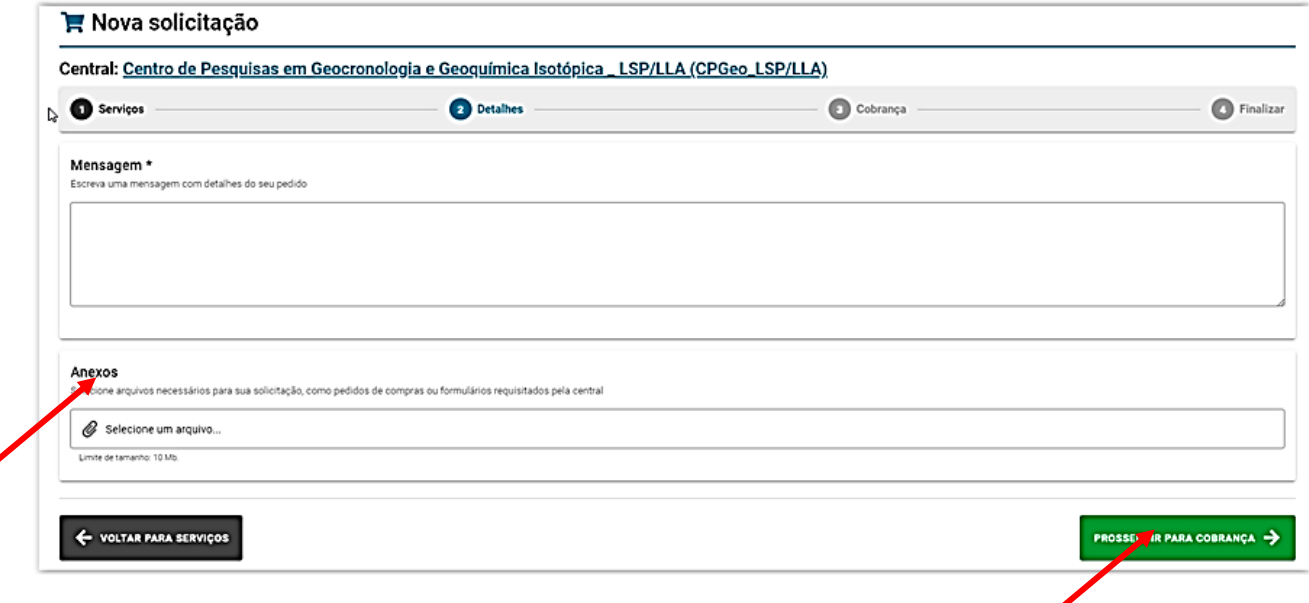

Responder

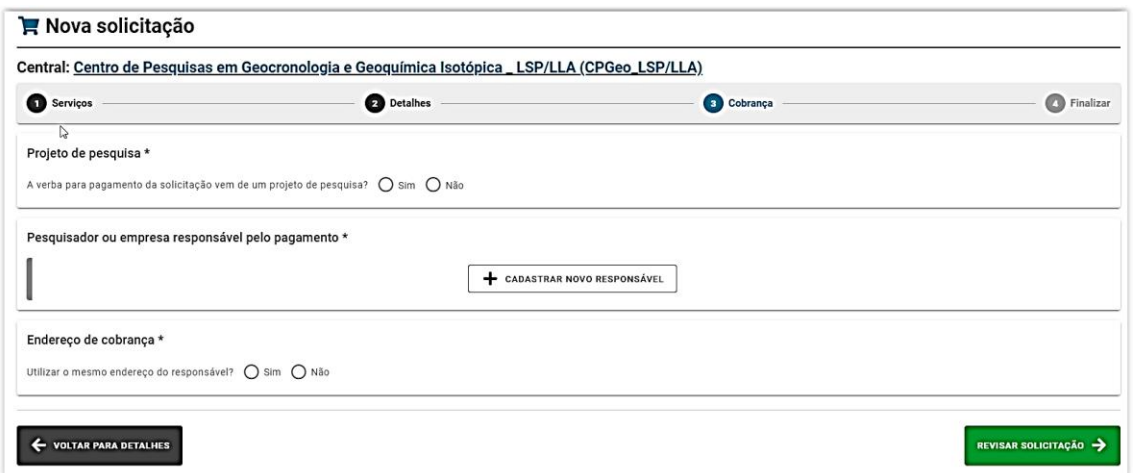

**PREENCHER CORRETAMENTE OS DADOS NECESSÁRIOS PARA EMISSÃO DE NF (Dados para faturamento)**